## **FYS4220 / 9220**

**RT-lab no 2 - 2011** 

# SIGNALS

## **1 The VxWorks signal IPC facility**

VxWorks provides a software signal facility. Signals asynchronously alter the control flow of a task or process. Signals are the means by which processes/tasks are notified of the occurrence of significant events in the system, examples are hardware exceptions, POSIX RealTime signals, signals to kill a process, for notifying that a message queue has data, and so on. Each signal has a unique number, value 0 is reserved for use as the null signal. Signals can be disabled or individually enabled.

To catch and process a signal a task/process must have installed a signal handler. For VxWorks 6.2 (under Workbench) there is some difference whether the task is a kernel task or a RTP (RealTime Process). Note that the lab exercise tasks are built as kernel modules.

For more on VxWorks signals see the lecture, Workbench Help or documentation at the lab.

## **1.1 POSIX Queued Signals**

Signals are handled differently in the kernel and in a real-time process. In the kernel the target of a signal is always a task.

The POSIX **sigqueue()** family of routines provides an alternative to the (UNIX) **kill()**  family for sending signals. The important differences between the two are:

- **sigqueue()** includes an application- specified value that is sent as part of the signal, one can use this value to supply whatever is useful. This value is of type **sigval**, the signal handler finds it in the **si\_value** field of one of its arguments: a structure **siginfo\_t**. The use of this feature is implemented in the exercise code.
- **sigqueue()** enables the queuing of multiple signals. The **kill()** routine, by contrast, delivers only a single signal even if multiple signals arrive before the handler runs, in other words, signals may be lost.

Note however that as with all resources there is a limitation on how many signals can be stored in the **sigqueue()** buffer. If a task sends a burst of signals this limit can easily be found. This system variable can however be changed, it is left as a challenge to the students to find out more about the POSIX queued signals.

## **1.2 Signal handlers**

Most signals are delivered asynchronously to the execution of a program. Therefore programs must be written to account for the unexpected occurrence of signals. Unlike Interrupt Service Routines (ISRs), a signal handler executes in the context of the interrupted task. Note that the task's signal handler is executed whatever the state of the task is, active or pended!

In general, signal handlers should be handled as ISR's, no routine should be called that may cause blocking. Table 3.18 of the VxWorks Application Programmer's Guide 6.2 lists those few routine that is safe. The most important ones are **logMsg()**, **msqQSend**, **semGive()** except when mutual-exclusion semaphore, **semFlush()**, a number of **taskLib** routines, **tickSet()** and **tickGet()**. **semTake()** is definitely not safe!! Anyway, it is a good idea to use **logMsg()** in all VxWorks programs since the task is identified in the output.

### **1.3 Communication between signal handler and task**

Due to the restrictions on system calls in a handler, see sect. 1.2, actions to be taken after a signal must in general be carried out in the task. Also, like in an ISR, the time spent in a handler should be as short as possible.

But how can the signal handler notify its owner (task) that a signal has arrived? Possible methods are:

- The handler can store the signal information in global variables and the task can poll on a flag that indicates when a signal has arrived. For several reasons this is a bad solution: 1) access of shared data requires mutual exclusion and **semTake()** is not safe in a handler, and 2) polling wastes CPU time.
- The task can wait on a semaphore on which the handler execute a **semGive()** after a signal. However, in order that the task can fetch the signal information one is back to square 1) above.
- POSIX / ANSI has the (strange) **setjmp** / **longjmp (***jmp\_buf env***)** facility, see lecture. The structure *jmp\_buf* contains some extra elements that can (I think) be used for information transfer from handler to the task.

```
typedef struct _jmp_buf 
{ 
          REG_SET reg; 
         int excCnt; 
        int extra[3]; 
 } jmp_buf[1];
```
The handler can send the information to the task over a message queue, as the **msqQSend**() is handler safe, see sect. 1.2. This is the method to be used in this exercise.

## **1.4 Signal system calls**

-

The use of these functions is well illustrated in the source code. It is referred to the VxWorks documentation for additional information.

#### **1.4.1 Signal functions arguments**

The follow description of the **siginfo** t structure is also commented into the RTlab 2 skeleton source code.

 $/*$  The signal handler receives the value of the signal that has triggered the handler.

- \* Additional, sigqueue( )can supply an application specified value to the handler
- \* of type sigval (defined in "signal.h"); the signal handler finds it in the
- \* si\_value field of one of its arguments, a structure siginfo\_t

```
 * 
 * The data structure is as follows: 
        typedef struct siginfo 
         { 
               int si_signo;
               int si code;
                union sigval si_value; 
         } siginfo_t; 
* sigval is defined in "sigeventCommon.h" 
       union sigval 
        { 
               int sival int;
               void *sival ptr;
        }; 
*/
```
How the value stored in **sival\_int** is accessed see the source code.

#### *1.4.1.1 C unions*

For those of you (like me) who are not very familiar with C unions here is a practical introduction that one can also run *as is* under VxWorks.

/\* A union is like a structure, except that each element shares the same memory. Thus in this example, the **coords** and **about** members overlap.

Note that the setting of **about[2]** to 'X' CORRUPTS the float in this demonstration.

In a practical use, a variable such as un type (provided but not used in this example) would be set up to indicate which particular use is being made of the union \*/

typedef union {

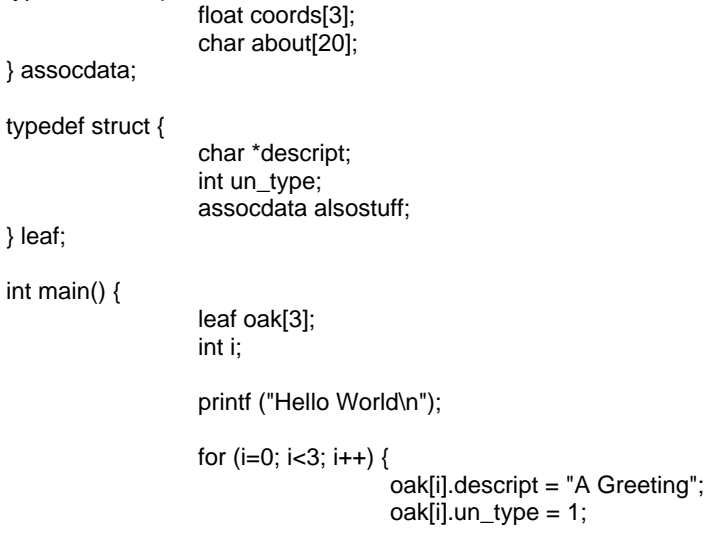

```
 oak[i].alsostuff.coords[0] = 3.14; 
 } 
                 oak[2].alsostuff.about[2] = 'X'; 
                for (i=0; i<3; i++) {
                                 printf("%s\n",oak[i].descript); 
                                 printf("%5.2f\n",oak[i].alsostuff.coords[0]); 
 } 
return OK; 
} 
/* Sample of output from this program 
Hello World 
A Greeting 
 3.14 
A Greeting 
 3.14 
A Greeting 
 3.39
```
OK, now you know how a union works.

\*/

### **1.5 Waking up a task by a signal**

If a task is PENDED (waiting for a resource) when a signal is sent to it, two things will take place:

- The signal handler will be executed, and
- The task is immediately taken out of the PENDED state, and will continue to execute once it gets access to the CPU.

The second point is important, because it implies that if the task is for instance waiting in **mq\_receive( )** for a message or in **semTake( )** for a semaphore, an immediate return from the system call with errno = EINTR will take place without receiving neither the message nor getting the semaphore! So, if the task/process continues in good faith without testing the return status then there is trouble waiting for it.

## **2** *RTlab-2.c*

The source code which is the basis for the exercise is stored under  $\ldots$ **FYS4220\src** $\cdot$ . It can also be downloaded from the FYS4220 home page.

Although the code can be compiled without errors, but with a fair number of warnings, the program system is not complete. How to complete it (in one way or another) and thereby getting the exercise approved is defined in sect. 2.2. As for the ROBOT exercise the number of lines of code to be written is few.

### **2.1 Structure of RTlab‐2.c**

The source code should be a pleasure to read, but here is a quick overview to guide the eyes. The overall structure mimics a general measurement system, with user control and monitoring, measuring tasks, and Alarm handling.

The start address is **taskControl** without parameters. It is recommended that **taskCONTROL** is started from a Target shell such that the printout is not mixed up with the output from  $logMsg()$  which is routed to the VxSim terminal.

The system is built with five VxWorks tasks:

- The interactive command interpreter **taskCONTROL( ),** which spawns the other tasks;
- **Alarm\_task( )** which install its signal handler **SignalHandler( )** and creates a message queue over which it shall receive messages from the handler;
- **taskTEMPERATURE( )** , **taskPRESSURE( )** and **taskPOSITION ( )** . Each of them reads "data" from an array with a randomized index, and tests the value against an "error" limit. If the limit is exceeded the tasks sends a signal to **Alarm\_task( )** that also includes the "data" value. In order to make the error rate more unpredictable the three tasks "reads" data at random intervals from 0 (zero) to 99 clock ticks, one tick is 16.7 ms. By decreasing the taskDelay ( ) random interval one can also test the robustness of the system.

The code includes a number of global counters that can be used to collect statistics.

#### **2.2 What to do**

- 1. When triggered, **SignalHandler( )** shall send the signal code and sigval (see sect. 1.4.1) parameter to **Alarm\_task( )** over a message queue. Implement status test after all message queue system calls. The code for this must be added to the **SignalHandler( )** and **Alarm\_task( )** skeletons.
- 2. Demonstrate that the number of sent and received signals is identical.
- 3. Try to stress the system, this can for instance be done by sending a burst of SIGRT1/SIGRT2 signals from **taskCONTROL( )** or changing the **taskDelay()** period interval in the three measuring tasks..

#### **2.2.1 Some "help me please" info**

An example of handling by **Alarm\_task( )** of the received information is already implemented in the code.

According to the documentation only the VxWorks **msqQSend( )** is permitted from a signal handler. The POSIX equivalent is **mq\_send()**. (Why this difference between **msqQSend()** and **mq\_send()** I really don't know, because both can cause blocking if the non-blocking option has not been set.) Whatever, to profit from the message queue code in ROBOT one can use the POSIX calls. Blocking in the signal handler can be avoided by first testing for available buffers:

if (msgQNumMsgs((MSG\_Q\_ID)MQ\_descriptor) < MQ\_MSGMX-1)

See also sect 1.5

As for the ROBOT exercise, a significant part of the job is to study the code.

## **2.2.2 mq\_send( ) and mq\_receive( ) Reference pages**

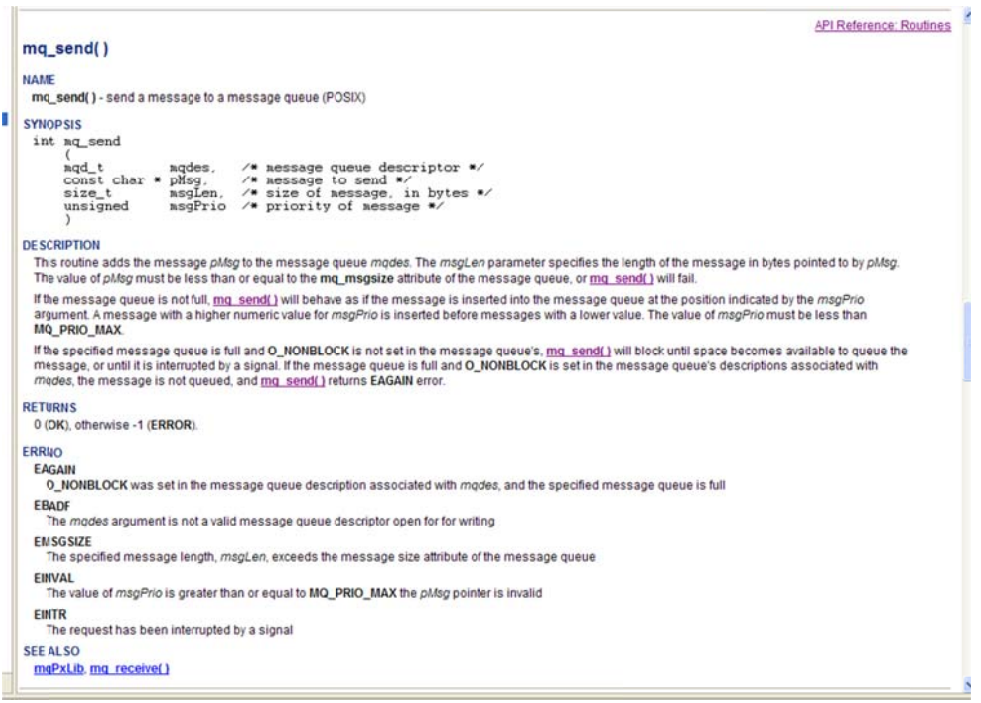

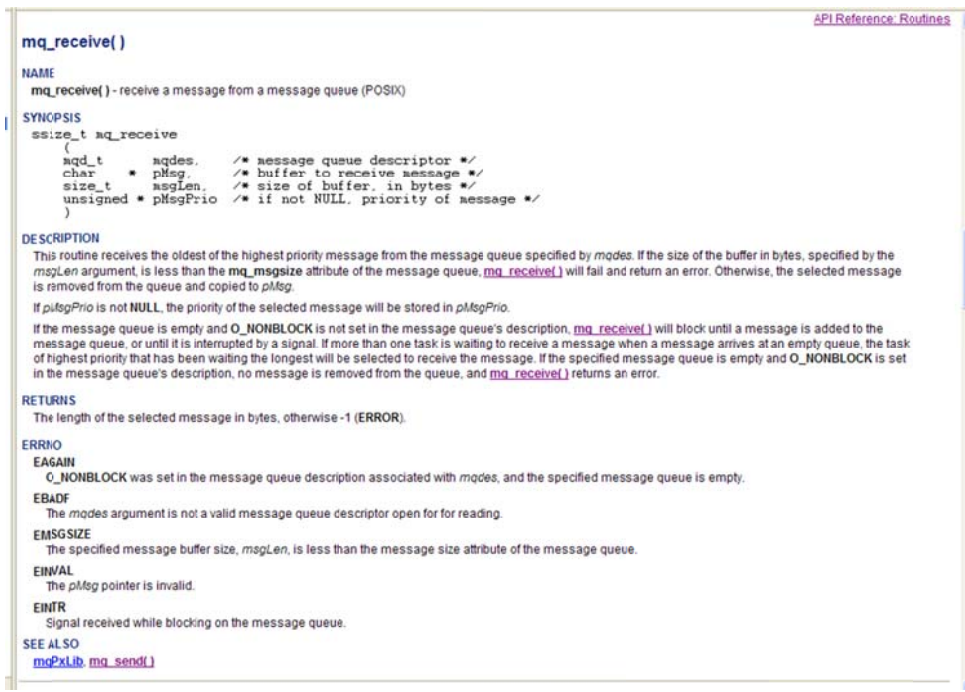

#### **2.3** Output from a perfect system

```
See Figure 1 and Figure 2
```

```
EX vxsimO@skaali-pc - Host Shell
  \rightarrow taskCONTROL
Bienvenue, il est Oct 11 2011
 Command menu<br>1 : fire SIGRT1 and SIGRT2<br>2 : print statistics<br>3 : exit
 Type command no and RETURN:1
 t<br>taskCTRL: fire signal 23<br>taskCTRL: fire signal 24
 Command menu<br>1 : fire SIGRT1 and SIGRT2<br>2 : print statistics<br>3 : exit
 Type command no and RETURN:2
West signal statistics at tick 97916<br>
SignalHandler trigger count<br>
SignalHandler mg_send() buffer full error<br>
exskCONTROL SIGRI1 sigqueue() error<br>
exskCONTROL SIGRI2 sigqueue() error<br>
exskCONTROL SIGRI2 sigqueue() error<br>
e
                                                                                                                            19<br>09<br>09<br>17<br>5<br>5
 Command menu<br>
1 : fire SIGRT1 and SIGRT2<br>
2 : print statistics<br>
3 : exit<br>
3 : exit
  Type command no and RETURN:3
 Alarm task terminated
*** signal statistics at tick 98702<br>
SignalHandler trigger count<br>
signalHandler mg_send() buffer full error<br>
signalHandler mg_send() buffer full error<br>
taskCONTROL SIGRI1 signals received<br>
= Alarm_task SIGRI1 signals rec
                                                                                                                       = 43<br>= 0<br>= 0<br>= 0\frac{1}{1}\frac{14}{12}value = \theta = \theta \times \theta
```
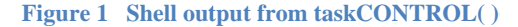

 $\Box$   $\times$ 

 $\overline{\phantom{0}}$ 

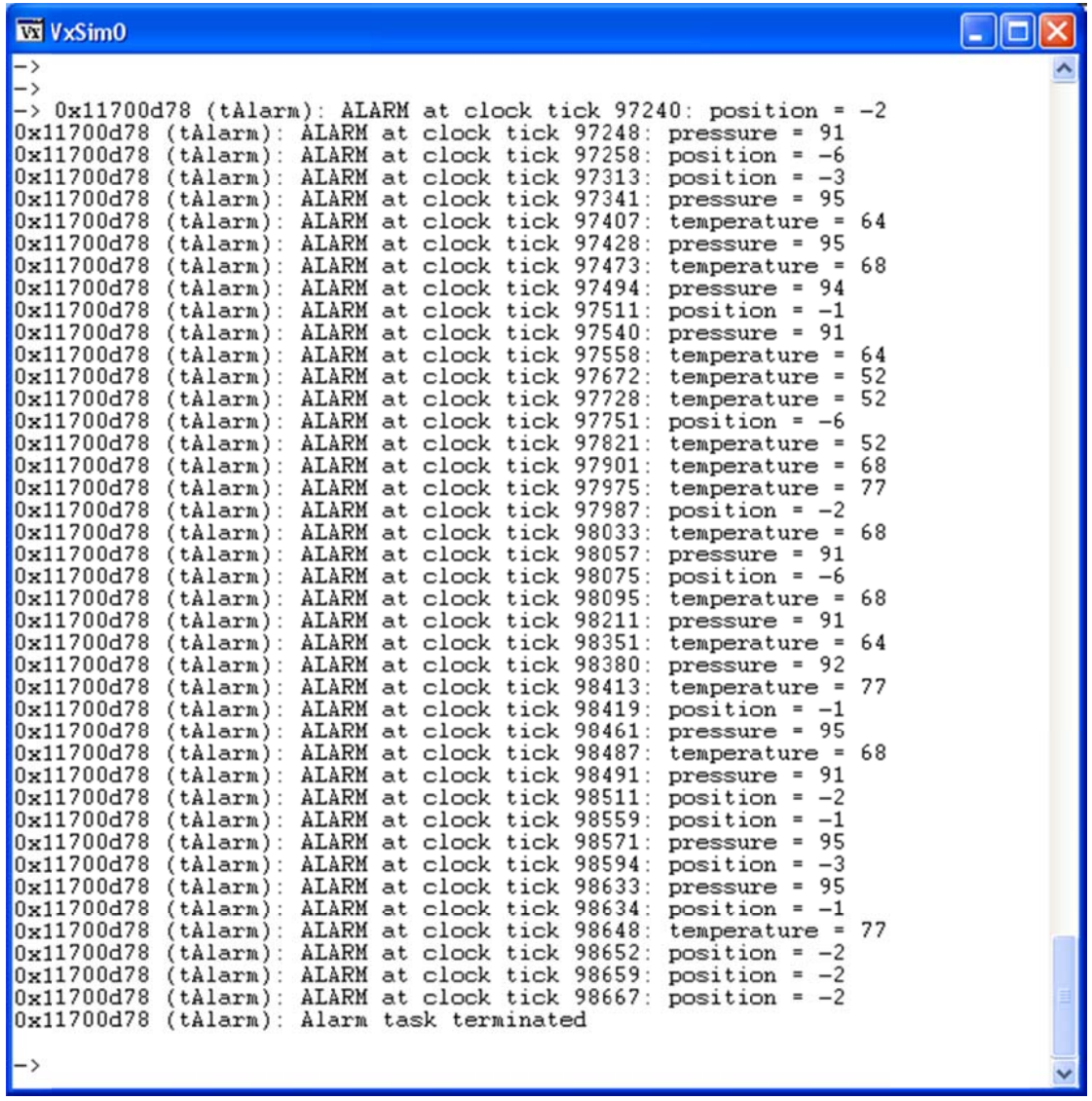

**Figure 2 Terminal output from Alarm\_task()**